## <span id="page-0-1"></span>**Add attachments from current issue to cloning issues**

On this page

[Configuration](#page-0-0) | [Screenshots](#page-1-0) | [Related use cases](#page-1-1)

## Use case

**Issue links** in Jira are a helpful tool to keep track of changes throughout different issues.

In the following use case **attachments** that were added to the **current issue** will also be **copied** to all **cloning issues**.

<span id="page-0-0"></span>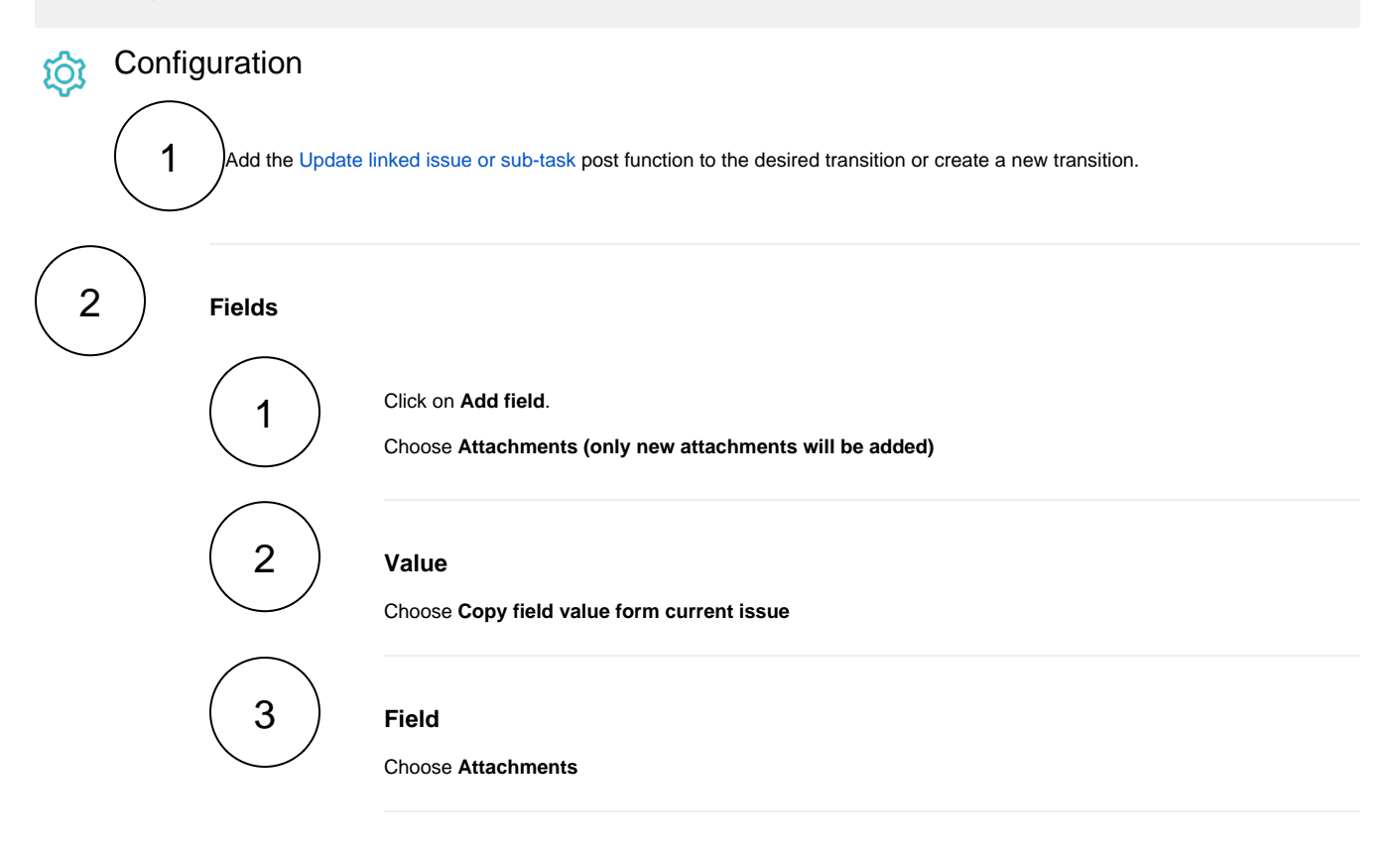

**Filter**

3

Update the following filters according to your needs.

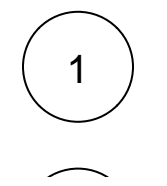

**Filter by link type**

Choose **is cloned by**

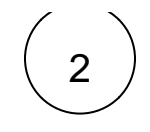

## 2 **Filter by status**

Choose **To Do, Open, In Progress**

Update linked issue or

Update one or multiple field values in linked issu

 $[TO DO]$  $\sqrt{2}$  JWT  $\bigotimes$  (1471)  $\downarrow$ IN PROGRESS

sub-task Documentation  $\Xi$ 

or sub-tasks. Workflow JWT 3.0.0 Use cases

## <span id="page-1-0"></span>**Screenshots** lö

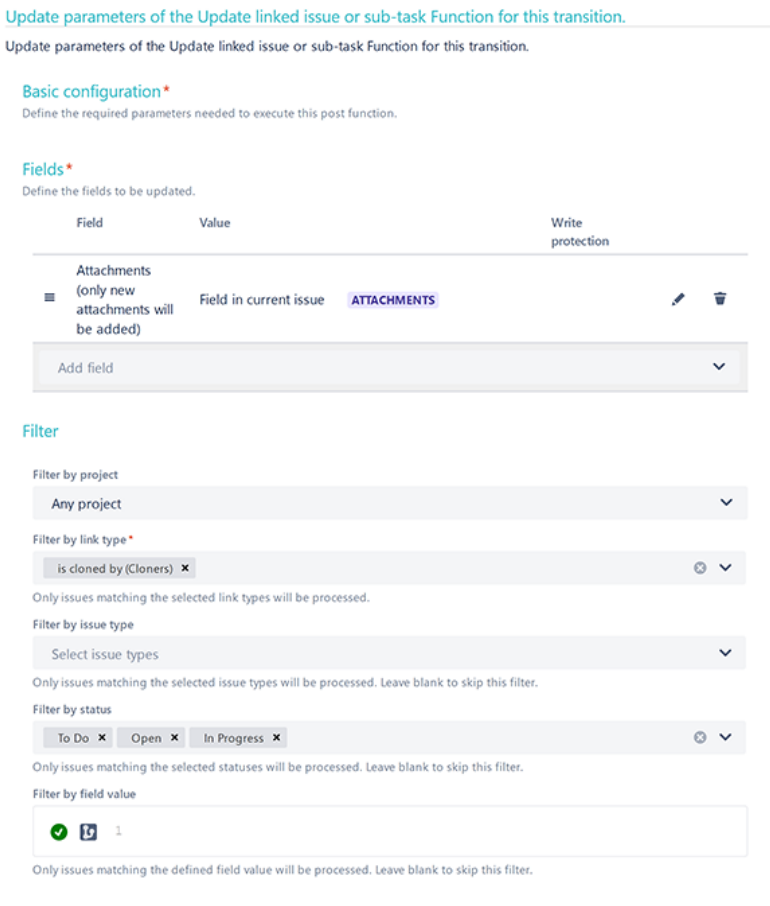

- > Additional options
- > Conditional execution
- $\triangleright$  Run as

Related use cases

<span id="page-1-1"></span>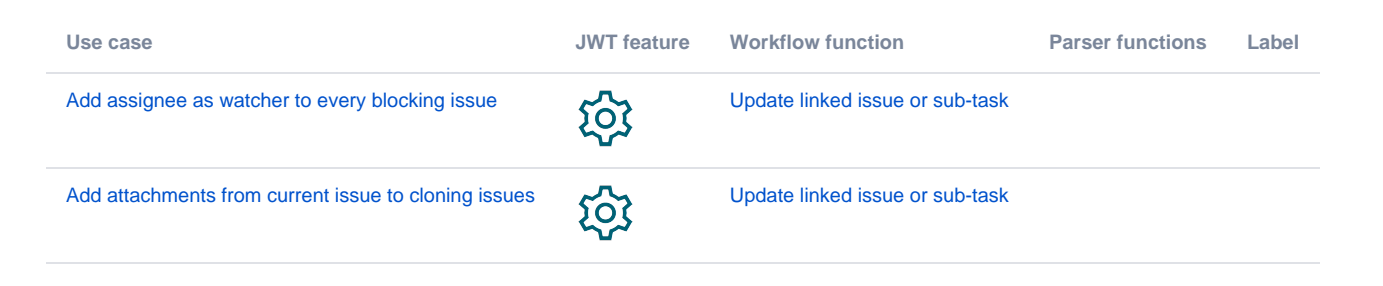

If you still have questions, feel free to refer to our [support](https://apps.decadis.net/display/DECADIS/Support) team.